## 20.1 Selecting Files to Backup

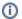

Important Note: Backup must be allowed by the the administrator of your FileCloud to allow backing up your computer's files and folders. If your administrator has disabled backup, you will not have the option to setup backup.

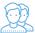

To select which folders are backed up by the Sync app, you will need to configure your Settings.

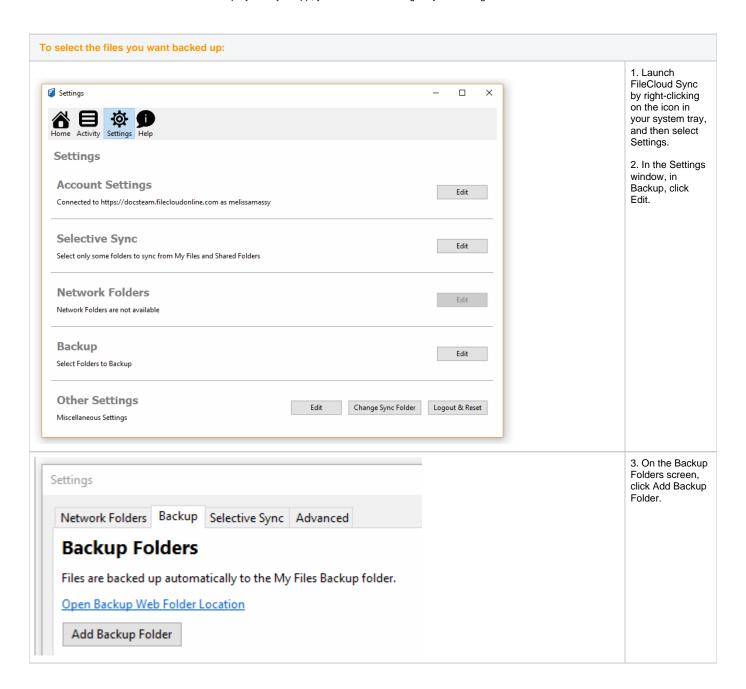

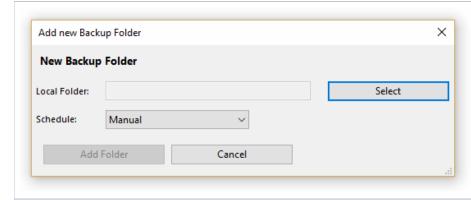

- 4. On the New Backup Folder dialog box, click Select.
- 5. Browse to the folder in the Sync path that you want to backup.
- 6. Click Add Folder.

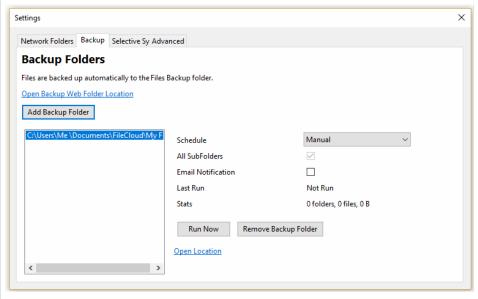

- 7. After selecting the folder, no automatic backup will occur until you do one of the following:
  - Leave the schedule setting to Manual and click the Run Now button
- In the schedule setting, change Manual to an interval in the list
- In the schedule setting, change Manual to Choose a different schedule, and then configure when the backup occurs.

For more instructions, read Configuring the backup schedule.